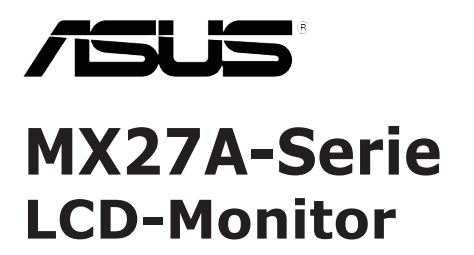

# *Anwenderhandbuch*

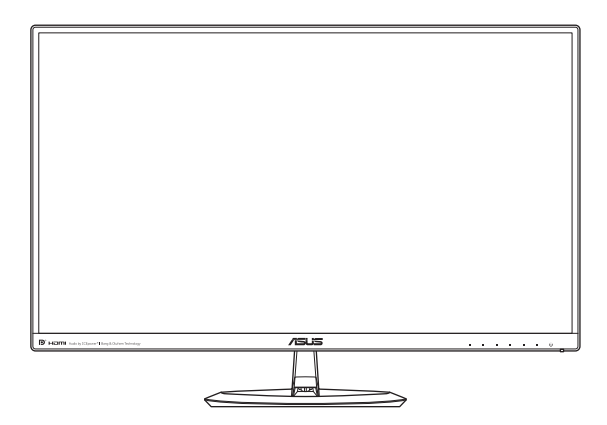

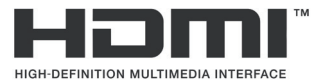

Erste Ausgabe Januar 2015

#### **Copyright © 2015 ASUSTeK COMPUTER INC. Alle Rechte vorbehalten.**

Kein Teil dieses Handbuchs sowie keine hierin beschriebenen Produkte und Programme dürfen ohne ausdrückliche schriftliche Genehmigung von ASUSTeK COMPUTER INC. (ASUS) vervielfältigt, übertragen, abgeschrieben, in einem Archivsystem abgelegt, in irgendeiner Form oder mit irgendeinem Werkzeug übersetzt werden; ausgenommen hiervon sind Kopien des Käufers für Sicherungszwecke.

Die Garantie oder der Service wird unter folgenden Bedingungen nicht verlängert: (1) Das Produkt wird ohne schriftliche Genehmigung von ASUS repariert, modifiziert oder verändert, (2) die Seriennummer des Produkts fehlt oder ist unleserlich.

Asus liefert dieses Handbuch ohne Mängelgewähr und ohne jegliche ausdrückliche, stillschweigende Garantie, insbesondere ohne stillschweigende Garantie oder Zusicherung der Marktgängigkeit des Produkts oder Eignung für einen bestimmten Zweck. Asus, die Geschäftsführer, leitenden Angestellten, Mitarbeiter und die Vertreter des Unternehmens sind unter keinen Umständen haftbar für mittelbare, konkrete, beiläufige oder Folgeschäden (einschließlich Schadensersatz für entgangenen Gewinn oder Geschäfte, Nutzungsausfall, Datenverlust, Unterbrechung der Geschäftstätigkeit o. ä.), auch wenn das Unternehmen auf die Möglichkeit solcher Schäden infolge Fehlern oder Mängeln in diesem Handbuch oder dem Produkt hingewiesen wurde.

Die technischen Daten und Anleitungen in diesem Handbuch sind nur zur Information gedacht; Änderungen sind vorbehalten und nicht obligatorisch. Asus übernimmt keinerlei Verantwortung oder Haftung für eventuell in diesem Handbuch sowie den darin enthaltenen Produkten und Programmen enthaltene Fehler oder Ungenauigkeiten.

In diesem Handbuch genannte Produkte und Unternehmensnamen sind u. U. registrierte Marken der jeweiligen Unternehmen oder durch Urheberrechte geschützt; sie dienen lediglich der Erklärung und der Erleichterung der Nutzung für den Besitzer. Es werden keine Rechtsverletzungen in diesem Zusammenhang beabsichtigt.

# **Inhalt**

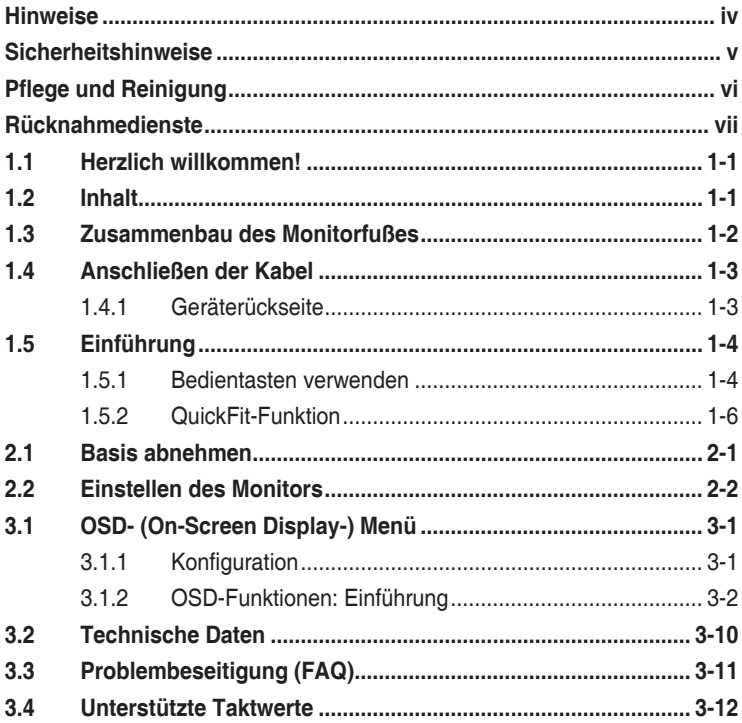

# <span id="page-3-0"></span>**Hinweise**

## **FCC- (Federal Communications Commission-)Hinweis**

Dieses Gerät erfüllt Teil 15 der FCC-Bestimmungen. Der Betrieb unterliegt den folgenden zwei Voraussetzungen:

- Dieses Gerät darf keine Störungen verursachen.
- Dieses Gerät muss jegliche empfangenen Störungen hinnehmen, einschließlich Störungen, die zu unbeabsichtigem Betrieb führen können.

Dieses Gerät wurde getestet und als mit den Grenzwerten für Digitalgeräte der Klasse B gemäß Teil 15 der FCC-Bestimmungen übereinstimmend befunden. Diese Grenzwerte wurden definiert, um angemessenen Schutz gegen Störungen beim Betrieb in Wohngebieten zu gewährleisten. Dieses Gerät erzeugt, verwendet und kann Hochfrequenzenergie abstrahlen und kann, falls nicht in Übereinstimmung mit den Bedienungsanweisungen aufgestellt und verwendet, Störungen der Funkkommunikation verursachen. Allerdings ist nicht gewährleistet, dass es in bestimmten Konfigurationen nicht zu Störungen kommt. Falls diese Ausrüstung Störungen des Radio- oder Fernsehempfangs verursachen sollte, was leicht durch Aus- und Einschalten des Geräts herausgefunden werden kann, wird dem Anwender empfohlen, die Störung durch eine oder mehrere der folgenden Maßnahmen zu beseitigen:

- Neuausrichtung oder Neuplatzierung der Empfangsantenne(n).
- • Vergrößern des Abstands zwischen Gerät und Empfänger.
- • Anschluss des Geräts an einen vom Stromkreis des Empfängers getrennten Stromkreis.
- Hinzuziehen des Händlers oder eines erfahrenen Radio-/ Fernsehtechnikers.

Dieses Produkt implementiert Energieverwaltungsfunktionalität. Falls nach 10 Sekunden kein Signal eingeht, schaltet das Produkt automatisch in den Ruhezustand/Bereitschaftsmodus.

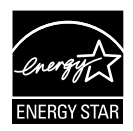

Als Energy Star® Partner hat unser Unternehmen festgestellt, dass dieses Produkt die Richtlinien von Energy Star® bez. Energieeffizienz einhält.

## **Canadian Department of Communications Statement**

Dieses Gerät übersteigt nicht die in den Bestimmungen bez. Hochfrequenzstörungen des Canadian Department of Communications festgelegten Grenzwerte für Hochfrequenzstörungsemissionen für digitale Geräte der Klasse B.

Dieses Digitalgerät der Klasse B erfüllt die Bestimmungen von ICES-003.

## **AEEE Yönetmeliğine Uygundur**

# <span id="page-4-0"></span>**Sicherheitshinweise**

- Es empfiehlt sich, vor dem Aufstellen des Monitors die mitgelieferte Dokumentation aufmerksam durchzulesen.
- • Um Brände oder einen Stromschlag zu verhindern, darf der Monitor nicht Regen oder Feuchtigkeit ausgesetzt werden.
- Versuchen Sie nicht, das Monitorgehäuse zu öffnen. Die gefährliche Hochspannung im Geräteinnern kann zu schweren Verletzungen führen.
- Versuchen Sie nicht, das Netzteil selbst zu reparieren. Ziehen Sie einen entsprechend qualifizierten Techniker hinzu oder wenden Sie sich an den Händler, bei dem Sie das Gerät gekauft haben.
- Überprüfen Sie vor Nutzung des Geräts, ob alle Kabel ordnungsgemäß eingesteckt und die Stromkabel nicht beschädigt sind. Wenden Sie sich bei derartigen Schäden sofort an den Händler, bei dem Sie das Gerät erworben haben.
- Die Öffnungen und Schlitze oben oder seitlich am Gerätegehäuse dienen der Belüftung. Versperren Sie sie nicht. Stellen Sie das Gerät nie in der Nähe von oder über Heizkörper oder einer anderen Wärmequelle auf, wenn nicht für ausreichende Belüftung gesorgt ist.
- Der Monitor sollte nur von der auf dem Etikett angegebenen Stromquelle versorgt werden. Wenn Sie nicht wissen, welche Stromspannung und -stärke bei Ihnen standardmäßig zu finden ist, wenden Sie sich an den Händler, bei dem Sie das Gerät gekauft haben, oder an den für Sie zuständigen Stromversorger.
- Verwenden Sie den örtlichen Standards entsprechende Stecker.
- Verhindern Sie Überlastungen bei Mehrfachsteckdosen und Verlängerungskabeln; sie lösen u. U. einen Brand oder einen Stromschlag aus.
- • Vermeiden Sie Staub, Feuchtigkeit und extreme Temperaturen. Stellen Sie den Monitor nicht in einer Umgebung auf, in der mit Feuchtigkeit zu rechnen ist. Stellen Sie das Gerät auf eine stabile Fläche.
- Ziehen Sie bei Gewitter oder längerer Betriebspause den Netzstecker heraus. Hierdurch wird das Gerät vor Überspannungen geschützt.
- Stecken Sie keine Gegenstände und schütten Sie keine Flüssigkeit in die Öffnungen des Gehäuses.
- Um zufriedenstellenden Betrieb zu gewährleisten, setzen Sie das Gerät nur zusammen mit PCs mit UL-Listing-Prüfzeichen ein, die über entsprechend konfigurierte Steckdosen für 100-240 V WS verfügen.
- • Die Steckdose sollte in der Nähe des Gerätes installiert und leicht zugänglich sein.
- Bei technischen Problemen mit dem Monitor wenden Sie sich an einen qualifizierten Servicetechniker bzw. den Händler, bei dem Sie das Gerät erworben haben.
- Dieses Produkt kann Chemikalien enthalten, die im Staat Kalifornien als Ursache für Krebs und Geburtsfehler oder andere Fortpflanzungsschäden bekannt sind. Waschen Sie sich Ihre Hände nach dem Kontakt.

# <span id="page-5-0"></span>**Pflege und Reinigung**

- Vor Hochheben oder Versetzen des Monitors sollten sämtliche Kabel herausgezogen werden. Halten Sie sich beim Aufstellen des Monitors an die Hinweise zum Anheben des Geräts. Fassen Sie das Gerät beim Heben oder Tragen an den Kanten, nicht am Fuß oder am Kabel.
- • Reinigung: Schalten Sie den Monitor aus und ziehen Sie das Stromkabel heraus. Reinigen Sie die Oberfläche mit einem fusselfreien, weichen Tuch. Hartnäckige Flecken können mit einem Tuch mit mildem Reinigungsmittel entfernt werden.
- • Alkohol-oder azetonhaltige Reiniger dürfen nicht verwendet werden. Verwenden Sie einen speziell für LCDs vorgesehenen Reiniger. Sprühen Sie Reiniger nie direkt auf das Display, denn er könnte in das Geräteinnere gelangen und einen Stromschlag verursachen.

## **Folgendes stellt keinen Fehler oder Problem dar:**

- Bei erstmaligem Gebrauch kann der Bildschirm flackern. Schalten Sie das Gerät am Stromschalter aus und wieder ein, damit das Flackern verschwindet.
- • Unter Umständen ist das Display unterschiedlich hell; dies hängt vom eingestellten Desktop-Hintergrund ab.
- • Wenn längere Zeit dasselbe Bild auf dem Display steht, hinterlässt es u. U. ein Nachbild. Dieses Bild verschwindet langsam. Sie können dieses Verschwinden durch Ausschalten des Geräts für mehrere Stunden (am Stromschalter) unterstützen.
- Wenn der Bildschirm erlischt, blinkt oder leer bleibt, wenden Sie sich an den Händler, bei dem Sie das Gerät gekauft haben, oder das für Sie zuständige Servicecenter. Versuchen Sie nicht, den Monitor selbst zu reparieren!

## **In diesem Handbuch verwendete Symbole**

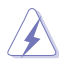

ACHTUNG: Hinweise zur Vermeidung von Verletzungen.

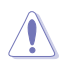

VORSICHT: Hinweise zur Vermeidung von Beschädigungen an Komponenten.

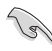

WICHTIG: Hinweise, die bei Ausführung eines Vorgangs UNBEDINGT zu befolgen sind.

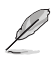

HINWEIS: Tipps und zusätzliche Hinweise zur Ausführung eines Vorgangs.

## <span id="page-6-0"></span>**Weitere Informationsquellen**

Folgende Informationsquellen liefern weitere Hinweise sowie Updates für Produkte und Software:

#### **1. ASUS Web-Sites**

Die Web-Sites des Unternehmens für die einzelnen Länder liefern aktualisierte Informationen über Hardware und Software von ASUS. Die allgemeine Web-Site: **http://www.asus.com**

#### **2. Fakultative Dokumentation**

Das Gerätepaket enthält u. U. vom Händler beigelegte Zusatzdokumentation. Diese ist nicht Teil des Standardpakets.

## **Rücknahmedienste**

ASUS' Recycling- und Rücknahmeprogramme entstammen unserer Verpflichtung zu höchsten Standards für den Schutz unserer Umwelt. Wir glauben, dass wir unsere Produkte, Batterien/Akkumulatoren und andere Komponenten sowie Verpackungsmaterialien durch die Bereitstellung von Lösungen für unsere Kunden verantwortungsbewusst recyceln können.

Detaillierte Recyclinginformationen zu unterschiedlichen Regionen finden Sie unter <http://csr.asus.com/english/Takeback.htm>.

# <span id="page-7-0"></span>**1.1 Herzlich willkommen!**

Besten Dank, dass Sie einen ASUS® LCD-Monitor gekauft haben!

Dieser neueste Widescreen LCD-Monitor von ASUS verfügt über ein schärferes, breiteres und helleres Display als seine Vorgänger plus eine Reihe von Funktionen, die das Arbeiten mit dem Gerät noch angenehmer und die Darstellung noch natürlicher machen.

Diese Funktionen sorgen für optimale, augenfreundliche und brillante Bildwiedergabe am Monitor!

# **1.2 Inhalt**

Prüfen Sie Ihre Verpackung auf folgende Artikel:

- $\checkmark$  LCD-Monitor
- $\checkmark$  Monitorfuß
- $\checkmark$  Kurzbedienungsanleitung
- $\checkmark$  Garantiekarte
- $\checkmark$  1 x Netzteil
- 1 x Netzkabel
- 1 x HDMI-Kabel
- $\checkmark$  1 x MHL-Kabel (optional)
- $\checkmark$  1 x DisplayPort-Kabel (optional)
	- Wenn eine der o. a. Komponenten beschädigt ist oder fehlt, wenden Sie sich sofort an den Händler, bei dem Sie das Gerät gekauft haben.

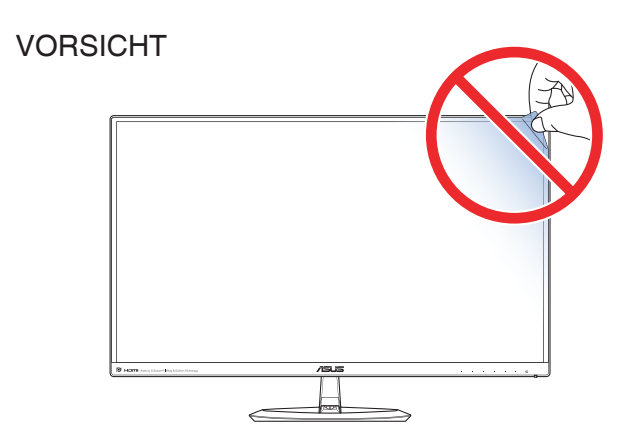

# <span id="page-8-0"></span>**1.3 Zusammenbau des Monitorfußes**

- 1. Legen Sie den Monitor mit der Bildfläche nach unten auf einen Tisch.
- 2. Bringen Sie den Fuß am Arm an und befestigen beides sicher mit der Schraube. Sie können die Schraube mühelos von Hand festziehen.
- 3. Stellen Sie einen für Sie bequemen Neigungswinkel ein.

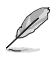

• Um Schäden am Monitor zu verhindern, sollte der Tisch mit einem weichen Tuch bedeckt werden.

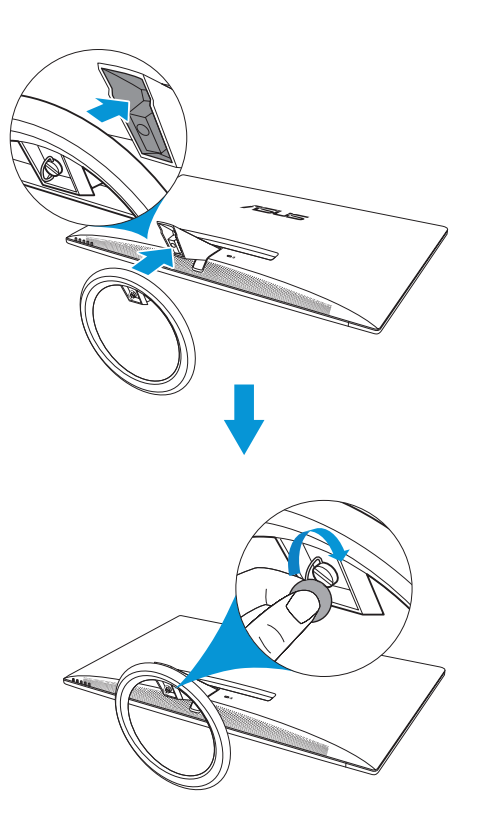

# <span id="page-9-0"></span>**1.4 Anschließen der Kabel**

## **1.4.1 Geräterückseite**

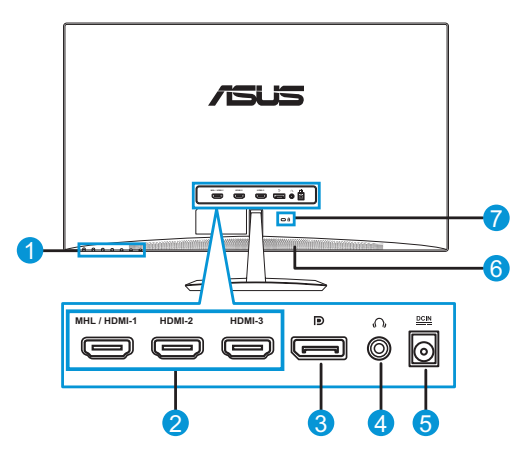

- 1. Bedientasten
- 2. MHL- / HDMI-Ports
- 3. DisplayPort
- 4. Kopfhöreranschluss
- 5. Netzeingang
- 6. Lautsprecher
- 7. Kensington-Schloss

# <span id="page-10-0"></span>**1.5 Einführung**

## **1.5.1 Bedientasten verwenden**

Passen Sie die Bildeinstellungen mit den Bedientasten an der Monitorrückseite an. Berühren Sie die Taste 1 bis 6 zum Aktivieren der Tastenlistenseite.

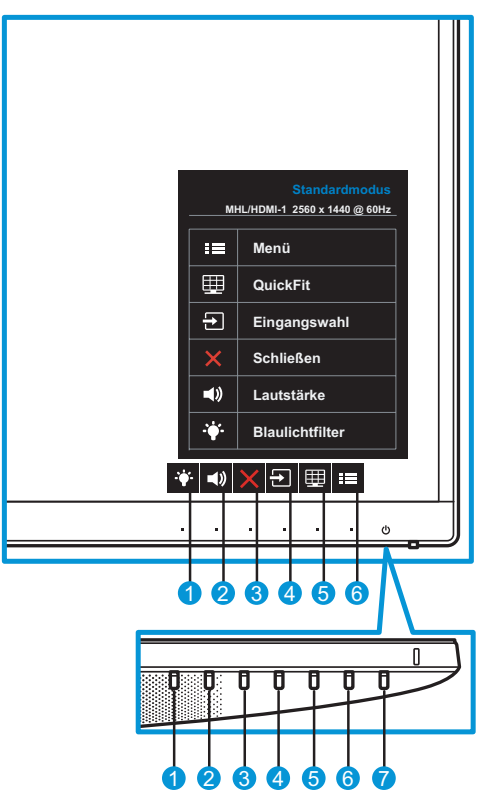

- 1.  $\cdot \bullet$  Schnelltaste 2:
	- Dies ist eine Schnelltaste. Die Standardeinstellung ist Stufe 0.
- 2. **s**) Schnelltaste 1:
	- • Dies ist eine Schnelltaste. Die Standardeinstellung ist Lautstärke.
- 3. Schließen-Taste:
	- Zum Schließen des OSD-Menüs.
- 4.  $\Box$  Eingangstaste:
	- • Zum Umschalten der Eingangsquelle.
- 5. **ED QuickFit-Taste:** 
	- • Dies ist eine Schnelltaste zum Aktivieren der zur Ausrichtung entwickelten **QuickFit**-Funktion.
	- • Die **QuickFit**-Funktion enthält 5 Seiten allgemeiner Gittermuster, Papiergrößen und Fotogrößen. Einzelheiten finden Sie auf [Seite 1-6.](#page-12-1)
- 6.  $\mathbf{E}$  Menütaste:
	- Zum Aufrufen des OSD-Menüs.
- 7. **(I)** Ein-/Austaste / Betriebsanzeige:
	- Taste zum Ein- und Ausschalten des Geräts.
	- • Die Farbe der LED hat folgende Bedeutung:

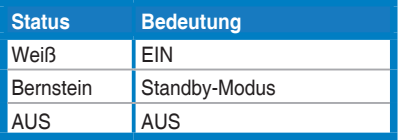

## <span id="page-12-1"></span><span id="page-12-0"></span>**1.5.2 QuickFit-Funktion**

Die QuickFit-Funktion enthält drei Muster: (1) Gitter (2) Papiergröße (3) Fotogröße.

QuickFit hat drei Muster:

1. Gittermuster: Vereinfacht Designern und Nutzern das Organisieren von Inhalten und Layout auf einer Seite und die Erzielung eines einheitlichen Aussehens und Gefühls.

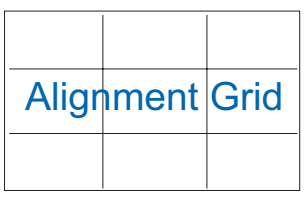

2. Papiergröße: Ermöglicht Nutzern die Anzeige ihrer Dokumente in realer Größe am Bildschirm.

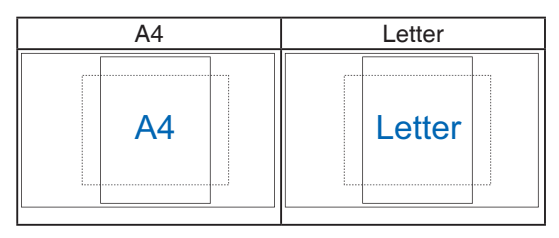

3. Fotogröße: Ermöglicht Fotografen und anderen Nutzern die exakte Anzeige und Bearbeitung ihrer Fotos in realer Größe am Bildschirm.

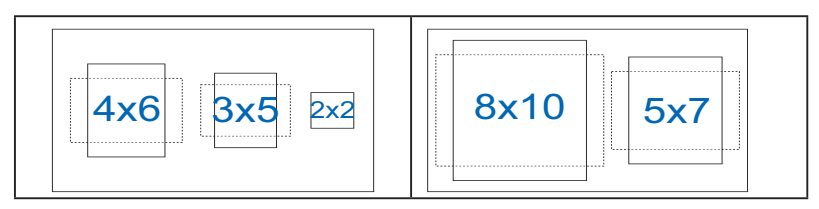

# <span id="page-13-0"></span>**2.1 Basis abnehmen**

Gehen Sie zum Abnehmen der Basis wie folgt vor:

- 1. Trennen Sie Stromversorgungs- und Signalkabel. Legen Sie den Monitor mit der Bildfläche nach unten vorsichtig auf einen sauberen Tisch.
- 2. Lösen Sie die Schraube am Boden der Basis mit den Fingern, nehmen Sie dann die Basis vom Ständer ab.
- 3. Alternativ können Sie auch gleich die Schraube, welche die Basis am Ständer fixiert, mit einem Schraubendreher lösen und die Basis dann vom Ständer abnehmen.

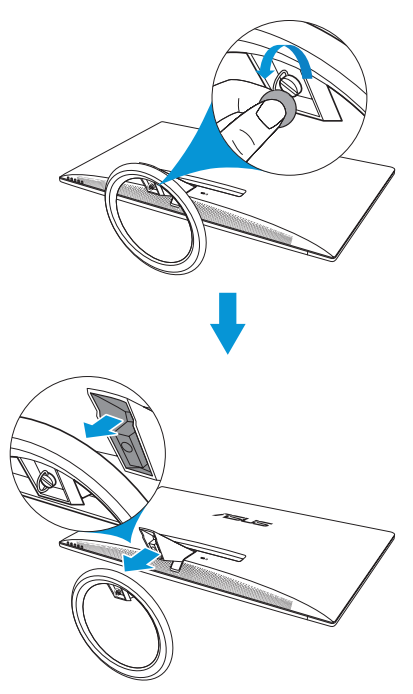

- Um Schäden am Monitor zu verhindern, sollte der Tisch mit einem weichen Tuch bedeckt werden.
- Halten Sie die Basis beim Lösen der Schraube fest.

# <span id="page-14-0"></span>**2.2 Einstellen des Monitors**

- Für eine optimale Draufsicht sollten Sie direkt auf das Display schauen und dabei den Neigungswinkel des Monitors so einstellen, dass Sie das Display bequem ansehen können.
- • Halten Sie während des Einstellens des Winkels den Monitorfuß fest.
- Möglich sind Neigungswinkel zwischen -5° und 20°.

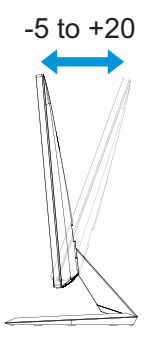

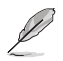

• Es ist normal, dass der Monitor leicht wackelt, während Sie den Betrachtungswinkel anpassen.

# <span id="page-15-0"></span>**3.1 OSD- (On-Screen Display-) Menü**

## **3.1.1 Konfiguration**

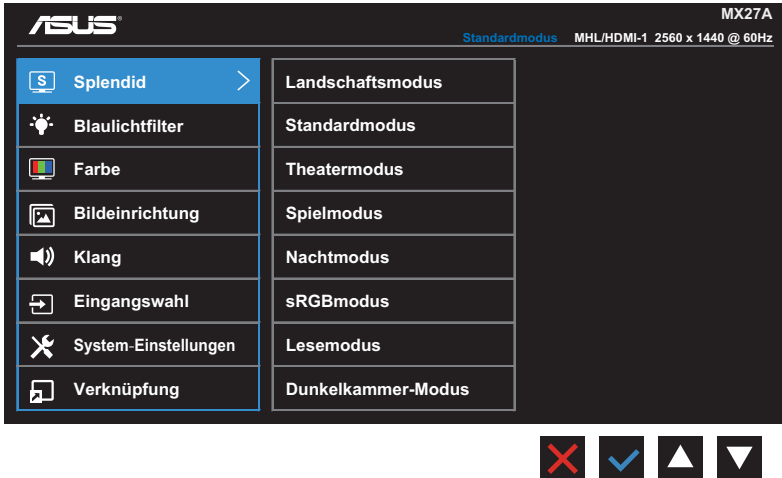

- 1. Blenden Sie das OSD-Menü mit der MENU-Taste ein.
- 2. Drücken Sie zum Umschalten zwischen den Menüoptionen die Tasten V und ▲. Während Sie von einem Symbol zum nächsten navigieren, wird der jeweilige Optionsname hervorgehoben.
- 3. Drücken Sie zur Auswahl des hervorgehobenen Menüelements die Taste  $\checkmark$
- 4. Drücken Sie zur Auswahl des gewünschten Parameters die Taste  $oder$ .
- 5. Drücken Sie zum Aufrufen des Schiebereglers die Taste  $\checkmark$ , verwenden Sie dann zur Durchführung von Änderungen  $\nabla$  und entsprechend den Anzeigen im Menü.
- 6. Wählen Sie <sup>+</sup> , wenn Sie zum vorherigen Menü zurückkehren möchten, bzw. √, wenn Sie akzeptieren und zum vorherigen Menü zurückkehren möchten.

## <span id="page-16-0"></span>**3.1.2 OSD-Funktionen: Einführung**

## **1. Splendid**

Diese Funktion enthält 8 Optionen, die Sie nach Bedarf einstellen können. Alle Modi verfügen über eine Funktion zum Zurücksetzen, d. h., Sie können die Einstellung beibehalten oder zum vordefinierten Modus zurückkehren.

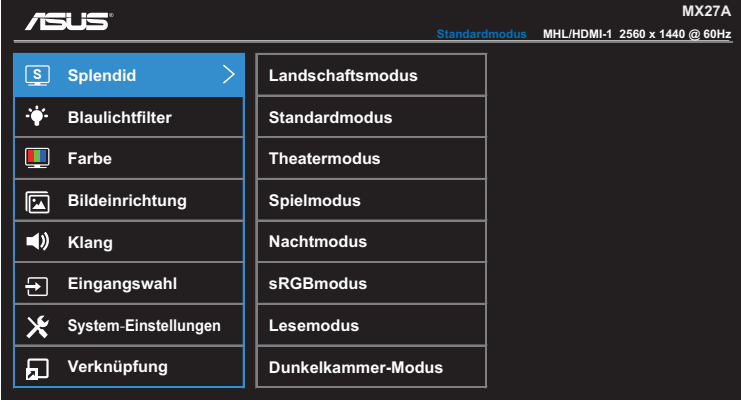

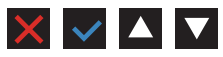

- **• Landschaftsmodus**: Die optimale Einstellung für die Anzeige von Landschaftsaufnahmen mit SPLENDID™ Video Intelligence Technology.
- **• Standardmodus**: Empfiehlt sich für Dokumentbearbeitung mit SPLENDID™ Video Intelligence Technology.
- **• Theatermodus**: Die Einstellung der Wahl für das Betrachten von Filmen mit SPLENDID™ Video Intelligence Technology.
- **• Spielmodus**: Ideal für Spiele mit SPLENDID™ Video Intelligence Technology.
- **• Nachtmodus**: Optimal für Spiele mit dunkler Szenerie oder das Betrachten von düsteren Filmen mit SPLENDID™ Video Intelligence Technology.
- **• sRGBmodus**: Die beste Wahl zum Betrachten von Fotos und Grafiken von PCs.
- **• Lesemodus**: Die Einstellung der Wahl zum Lesen von Büchern mit SPLENDID™ Video Intelligence Technology.
- **• Dunkelkammer-Modus**: Die Einstellung der Wahl für schlecht ausgeleuchtete Umgebungen mit SPLENDID™ Video Intelligence Technology.

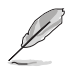

- Im Standardmodus können die Funktionen Sättigung, Hautton, Schärfe und ASCR nicht vom Nutzer konfiguriert werden.
- Im sRGBmodus können die Funktionen Sättigung, Farbtemp., Hautton, Schärfe, Helligkeit, Kontrast und ASCR nicht vom Nutzer konfiguriert werden.
- Im Lesemodus können die Funktionen Sättigung, Hautton, ASCR, Kontrast und Farbtemp. nicht vom Nutzer konfiguriert werden.

#### **2. Blaulichtfilter**

Verringern Sie die Intensität des von der LED-Hintergrundbeleuchtung abgegebenen blauen Lichts.

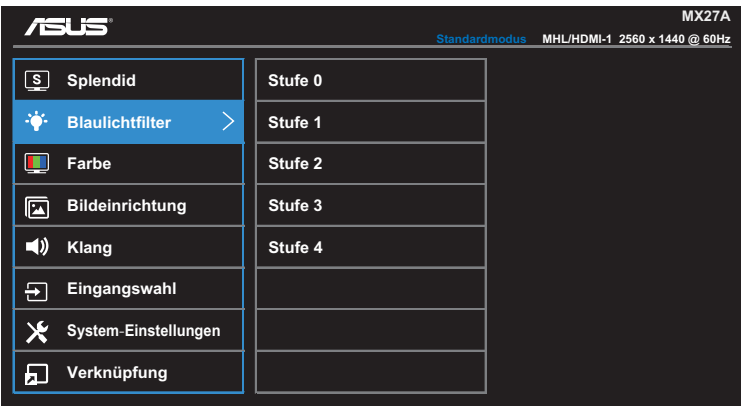

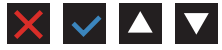

- **• Stufe 0**: Keine Änderung.
- **• Stufe 1 4**: Je höher die Stufe, desto stärker wird das blaue Licht reduziert.

- Wenn Blaulichtfilter aktiviert ist, werden die Standardeinstellungen des Standardmodus automatisch importiert.
- Zwischen Stufe 1 und Stufe 3 kann die Helligkeit vom Nutzer konfiguriert werden.
- Stufe 4 ist die optimierte Einstellung. Konformität mit TÜV Low Blue Light Certification. Die Helligkeit kann nicht vom Nutzer konfiguriert werden.

#### **3. Farbe**

Mit dieser Funktion wählen Sie die gewünschte Bildfarbe.

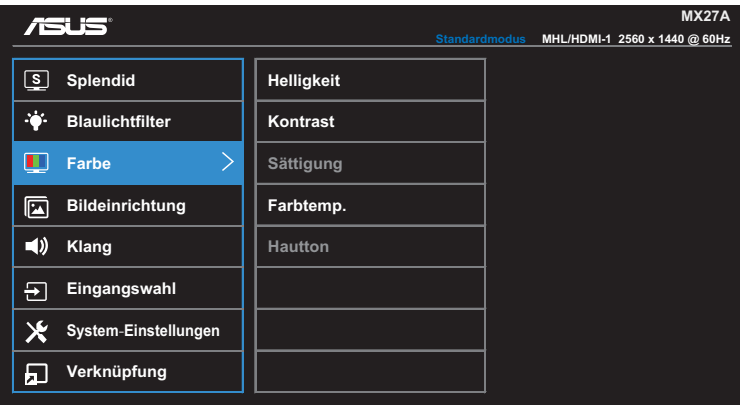

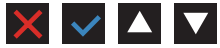

- **• Helligkeit**: Zum Anpassen der Helligkeit. Möglich sind Werte zwischen 0 und 100.
- **• Kontrast**: Zum Anpassen des Kontrasts. Möglich sind Werte zwischen 0 und 100.
- **• Sättigung**: Zum Anpassen der Sättigung. Möglich sind Werte zwischen 0 und 100.
- **• Farbtemp.**: Wählen Sie die gewünschte Farbtemperatur. Verfügbare Optionen: **Kühl**, **Normal**, **Warm** und **Anwendermodus**.

- Im Anwendermodus sind die Farben Rot (R), Grün (G) und Blau (B) vom Anwender einstellbar; mögliche Werte liegen zwischen 0 und 100.
- **• Hautton**: Zur Auswahl des gewünschten Hauttons. Verfügbare Optionen: **Rötlich**, **Natürlich** und **Gelblich**.

## **4. Bildeinrichtung**

Sie können Schärfe, Trace Free, Kontrollen, VividPixel und ASCR über diese Hauptfunktion anpassen.

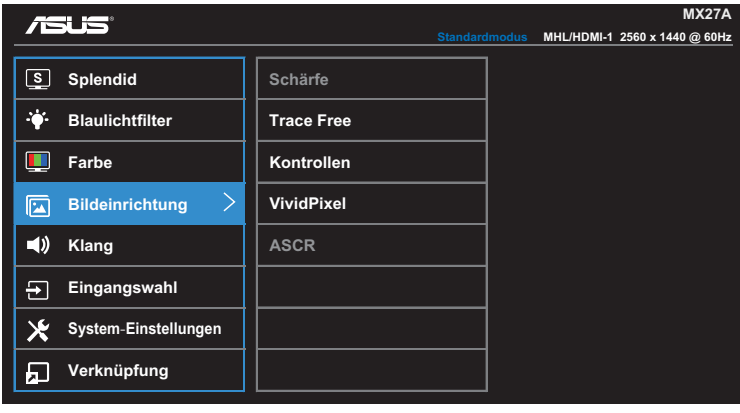

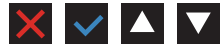

- **• Schärfe**: Zum Einstellen der Bildschärfe. Möglich sind Werte zwischen 0 und 100.
- **• Trace Free**: Zur Beschleunigung der Reaktionszeit in der Overdrive-Technologie. Möglich sind Werte zwischen 0 und 100.
- **• Kontrollen**: Passen Sie das Seitenverhältnis auf "**Vollbild**" oder "**4:3**" an.

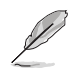

4:3 ist nur verfügbar, wenn die Eingangsquelle im 4:3-Format ist.

- **• VividPixel**: ASUS' exklusive Technologie, die lebensnahe Wiedergabe für kristallklaren und detailorientierten Genuss liefert. Möglich sind Werte zwischen 0 und 100.
- **• ASCR**: Wählen Sie **EIN** bzw. **AUS** zum Aktivieren bzw. Deaktivieren des dynamischen Kontrastverhältnisses.

#### **5. Klang**

Konfigurieren Sie die Toneinstellungen.

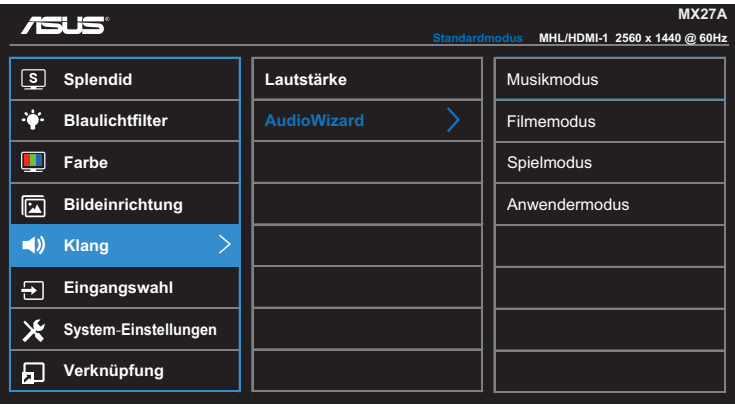

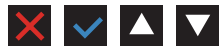

- **• Lautstärke**: Zum Anpassen der Lautstärke.
- **• AudioWizard**: Wählen Sie den voreingestellten Klangmodus. Verfügbare Optionen: **Musikmodus**, **Filmemodus**, **Spielmodus** und **Anwendermodus**.

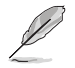

Im Anwendermodus können Sie die Equalizer-Einstellungen anpassen.

## **6. Eingangswahl**

Zum Auswählen der Eingangsquelle.

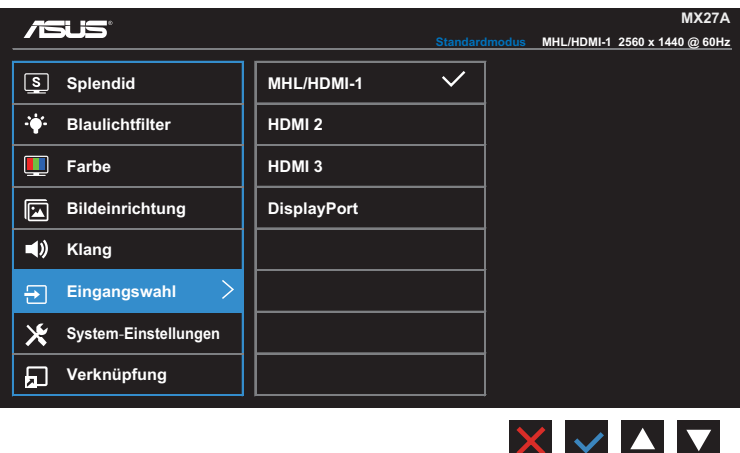

#### **7. System-Einstellungen**

Zum Einstellen der Systemkonfiguration.

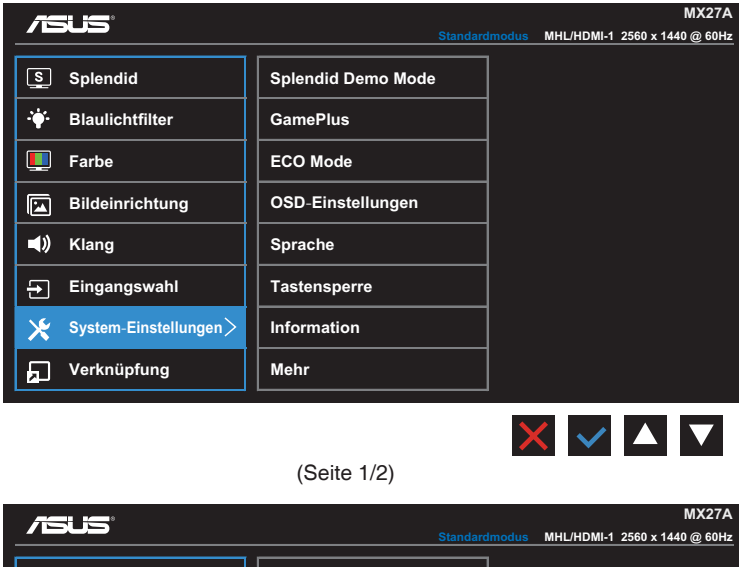

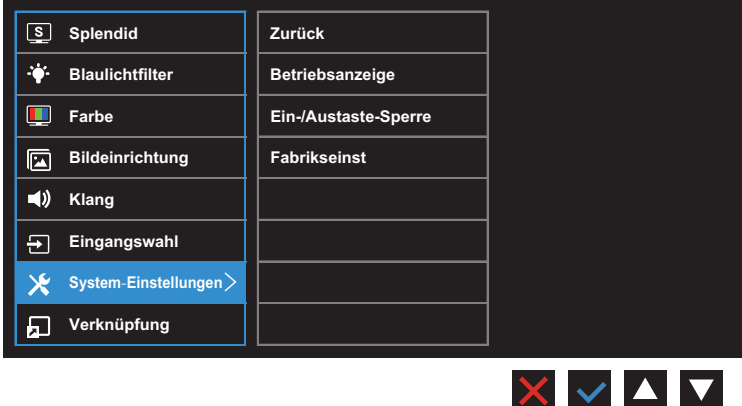

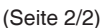

- **Splendid Demo Mode: Hiermit wird die Funktion "Splendid" im** Demomodus ausgeführt.
- **• GamePlus**: Die GamePlus-Funktion sorgt für eine perfekte Spielerfahrung bei unterschiedlichsten Spielen. Insbesondere die Fadenkreuzfunktion ist speziell für Anfänger entwickelt, die ihnen bei der Bewältigung von Egoshootern anfangs etwas unter die Arme greift.

So aktivieren Sie GamePlus:

- Wählen Sie zum Aufrufen des GamePlus-Hauptmenüs **EIN**.
- • Drücken Sie zur Auswahl zwischen Fadenkreuz- und Timer- $Funktion \triangleleft oder \triangleright$ .
- Bestätigen Sie die gewählte Funktion mit  $\checkmark$ . Drücken Sie zum Zurückkehren . Drücken Sie zum Abschalten und  $V$ erlassen  $$

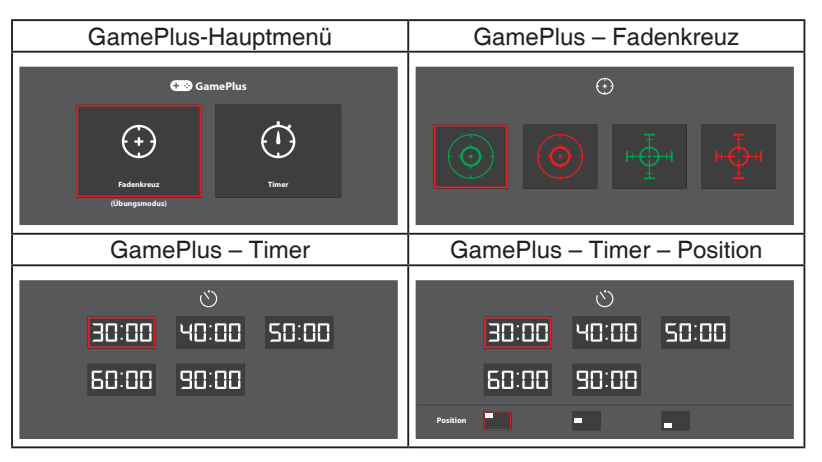

- **• ECO Mode**: Zum Aktivieren des Ökomodus zum Energiesparen.
- **• OSD-Einstellungen**: Passen Sie **OSD-Abschaltzeit**, **DDC/CI** und **Transparenz** der OSD-Anzeige an.
- **• Sprache**: Zur Auswahl der Sprache für das OSD-Menü; mögliche Optionen: **Englisch**, **Französisch**, **Deutsch**, **Spanisch**, **Italienisch**, **Niederländisch**, **Russisch**, **Traditionelles Chinesisch**, **Vereinfachtes Chinesisch**, **Japanisch**, **Persisch**, **Thai**, **Indonesisch**, **Polnisch**, **Türkisch**, **Portugiesisch**, **Tschechisch**, **Kroatisch**, **Ungarisch**, **Rumänisch** und **Koreanisch**.
- **• Tastensperre**: Wenn Sie die zweite Taste auf der rechten Seite länger als fünf Sekunden gedrückt halten, aktivieren Sie die Tastensperre.
- **• Mehr**: Zum Aufrufen der nächsten Seite mit Systemeinstellungen.
- **• Zurück**: Zum Aufrufen der vorherigen Seite mit Systemeinstellungen.
- **• Information**: Zur Anzeige der Monitordaten.
- **• Betriebsanzeige**: Zum Ein-/Abschalten der Betriebs-LED.
- **• Ein-/Austaste-Sperre**: Zum De-/Aktivieren der Ein-/Austaste.
- **• Fabrikseinst**: Mit **JA** werden alle Einstellungen auf die werksseitigen Standardvorgaben zurückgesetzt.

### **8. Verknüpfung**

Weisen Sie den beiden Schnelltasten spezifische Funktionen zu.

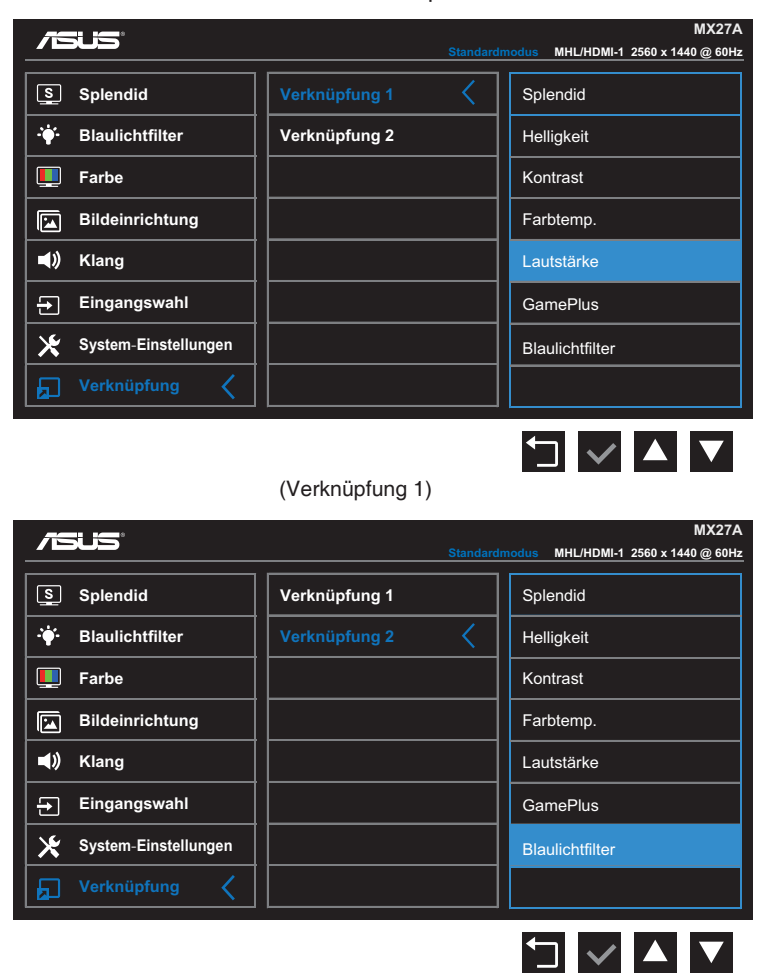

(Verknüpfung 2)

- **• Verknüpfung 1**: Weisen Sie Schnelltaste 1 eine Funktion zu. Verfügbare Optionen: **Splendid**, **Helligkeit**, **Kontrast**, **Farbtemp.**, **Lautstärke**, **GamePlus** und **Blaulichtfilter**. Die Standardeinstellung ist **Lautstärke**.
- **• Verknüpfung 2**: Weisen Sie Schnelltaste 2 eine Funktion zu. Verfügbare Optionen: **Splendid**, **Helligkeit**, **Kontrast**, **Farbtemp.**, **Lautstärke**, **GamePlus** und **Blaulichtfilter**. Die Standardeinstellung ist **Blaulichtfilter**.

# <span id="page-24-0"></span>**3.2 Technische Daten**

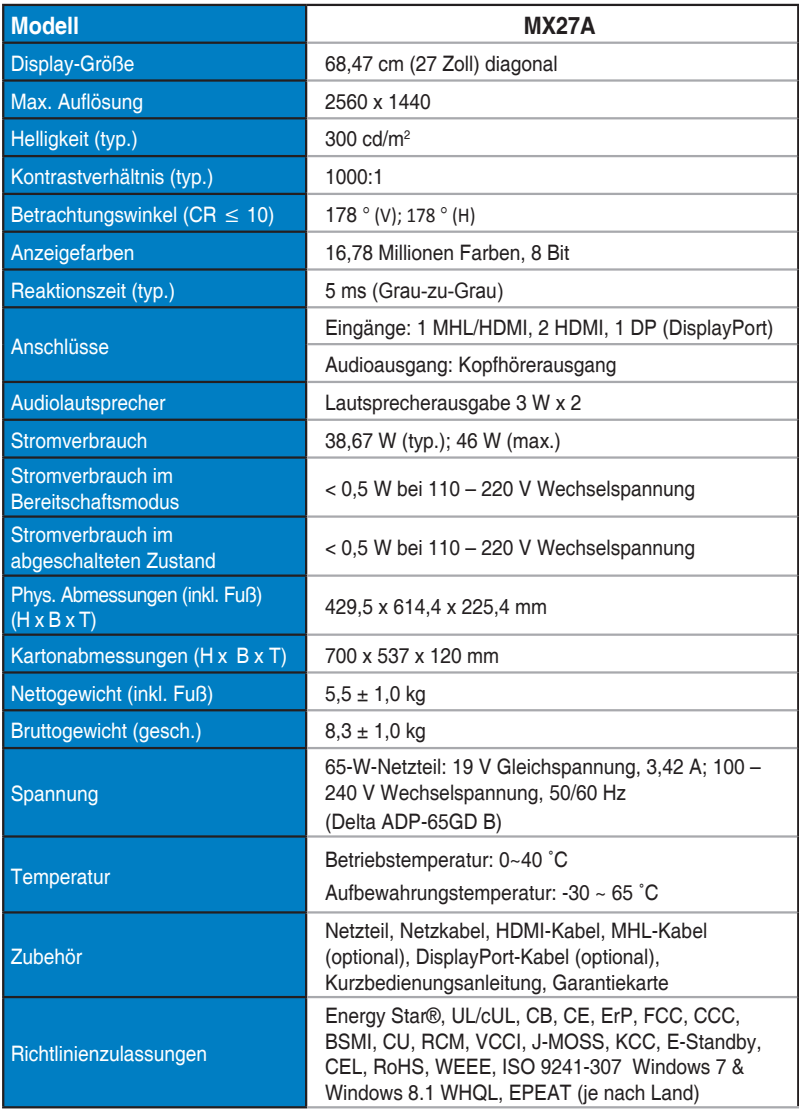

**\* Netzteil besitzt Genehmigungen bezüglich PSE-Richtlinie.**

**\* Technische Daten können ohne Ankündigung geändert werden.**

# <span id="page-25-0"></span>**3.3 Problembeseitigung (FAQ)**

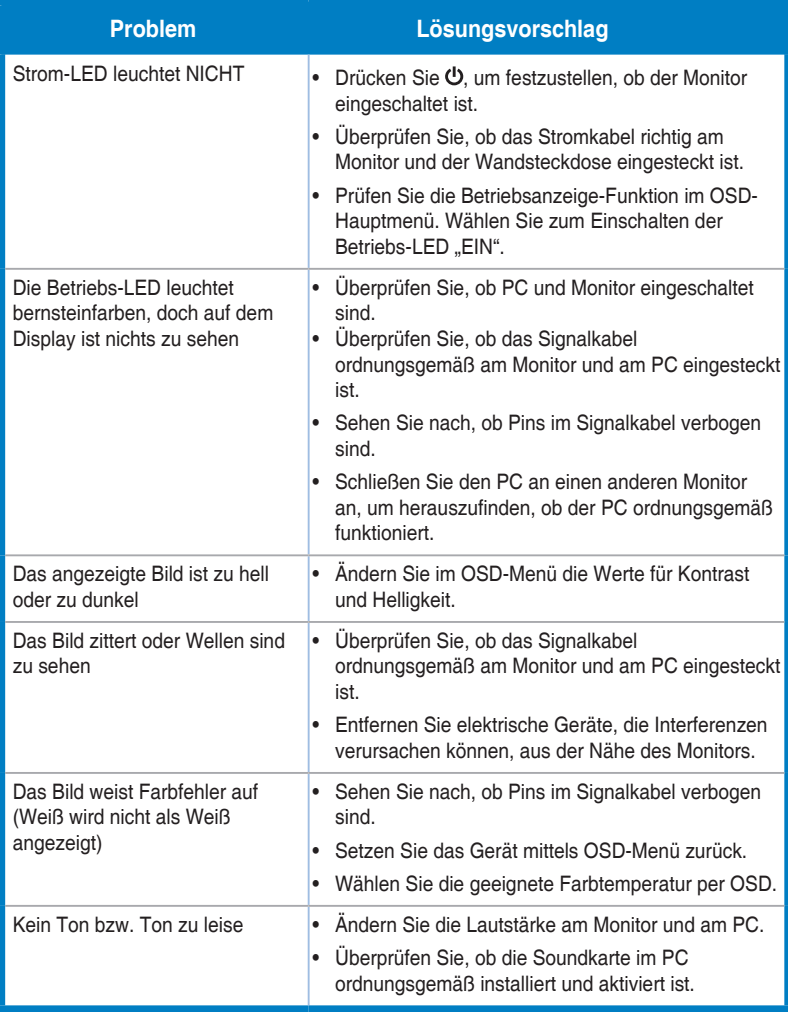

# <span id="page-26-0"></span>**3.4 Unterstützte Taktwerte**

Unterstütztes Timing – VESA- / IBM-Modi

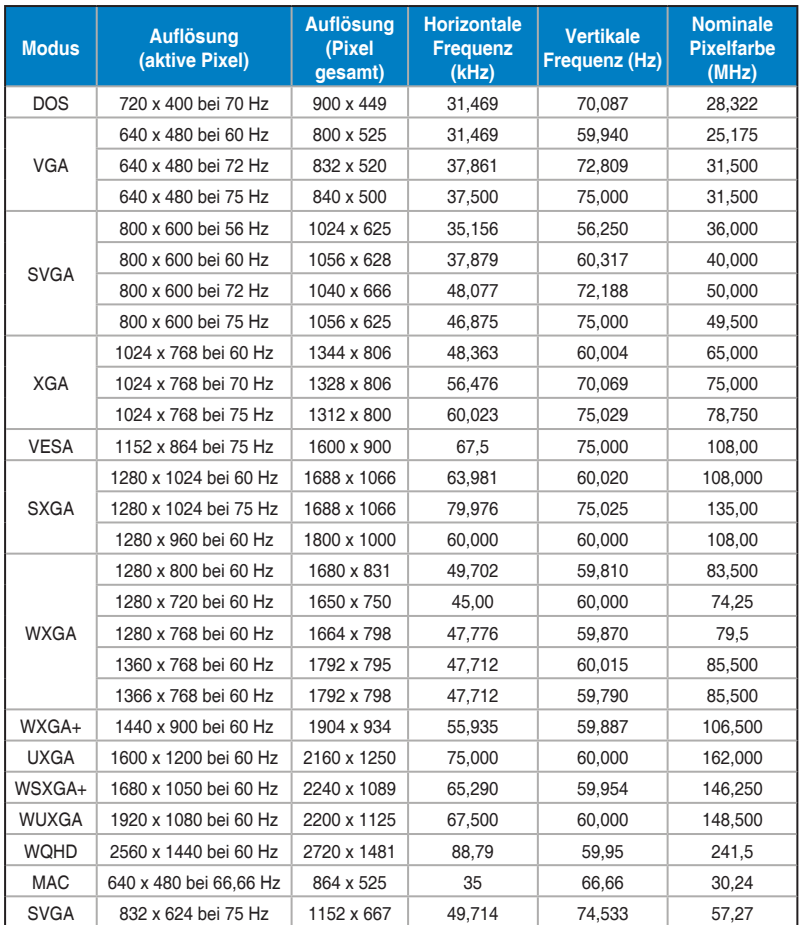

**\* Nicht in der Tabelle gelistete Modi werden u. U. nicht unterstützt. Für optimale Auflösung empfiehlt sich ein in der obigen Tabelle aufgeführter Modus.**